# Solr Search Engine Bundle

## **5.4.X >= 5.4.5**

Support for Solr Search Engine Bundle when used in eZ Publish 5.4 with legacy is limited, as the legacy integration is done by Netgen's [ezplatformsearch](https://github.com/netgen/ezplatformsearch), a third party community-supported extension.

For instructions on the bundle for eZ Platform, see [Solr Search Engine Bundle in the eZ](https://doc.ezplatform.com/en/latest/guide/search/#solr-bundle) [Platform Developer documentation](https://doc.ezplatform.com/en/latest/guide/search/#solr-bundle).

Version 1.0.x of Solr Bundle primarily aims to be drop in replacement for Legacy (SQL based) search engine for better scalability and performance (mainly with field criteria and sort clauses). And while it also provides better full text search thanks to Solr, more advance search features like Faceting, Spellchecking, plugin system, .. will come in later releases, most for for newer versions of eZ Platform only. See [5.4.5 Release Notes](https://doc.ez.no/display/EZP/5.4.5+Release+Notes) for further info.

# <span id="page-0-0"></span>**What is Solr Search Engine Bundle?**

[ezplatform-solr-search-engine](https://github.com/ezsystems/ezplatform-solr-search-engine) as the package is called, aims to be a transparent drop in replacement for the SQL based "Legacy" search engine powering Search API by default. By enabling Solr and re-indexing your content, all your exising Search queries using SearchService, will be powered by Solr automatically. This allows you to scale up your eZ Publish Platform installation and be able to continue development locally against SQL engine, and have test infrastructure, Staging and Prod powered by Solr. Thus remove considerable load from your database so it can focus on more important things, like publishing  $\Box$ 

Se [Architecture page](https://doc.ez.no/display/TECHDOC/Architecture) for further information on the architecture of eZ Publish Platform and eZ Platform.

# <span id="page-0-1"></span>**How to setup Solr Search engine**

## <span id="page-0-2"></span>**Step 1: Enabling Bundle**

In this step you'll enable the Solr Search Engine Bundle which handles indexing on all updates to Platform stack API, and to handle all search queries going to Search Service.

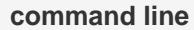

```
composer require --no-update
ezsystems/ezplatform-solr-search-engine:~1.0
composer update
```
2. Activate EzPublishSolrSearchEngineBundle by adding the following lines to your ez publish/EzPublishKernel.php file:

new EzSystems\EzPlatformSolrSearchEngineBundle\EzSystemsEzPlatformS olrSearchEngineBundle()

## <span id="page-0-3"></span>**Step 2: Enabling Legacy extension**

- [What is Solr Search Engine](#page-0-0) [Bundle?](#page-0-0)
- [How to setup Solr Search](#page-0-1) [engine](#page-0-1)
	- [Step 1: Enabling](#page-0-2) [Bundle](#page-0-2)
	- [Step 2: Enabling](#page-0-3) [Legacy extension](#page-0-3)
	- [Step 3: Configuring](#page-1-0) [& Starting Solr](#page-1-0)
	- [Step 4: Configuring](#page-2-0) [bundle](#page-2-0)
		- [Single Core](#page-2-1) [example \(de](#page-2-1) [fault\)](#page-2-1)
		- [Shared](#page-2-2) [Core](#page-2-2)
		- [example](#page-2-2)
		- [Multi Core](#page-3-0) [example](#page-3-0)
	- [Step 5: Configuring](#page-4-0) [repository with the](#page-4-0) [specific search](#page-4-0) [engine](#page-4-0)
	- [Step 7: Run CLI](#page-5-0) [indexing command](#page-5-0)
- [Providing feedback](#page-6-0)

Being on 5.x, you'll need to also make sure searches in legacy (like in admin interface) is using the new solr search engine, this functionality is provided by [ezplatformsearch](https://github.com/netgen/ezplatformsearch) extension made by NetGen.

1. Add/Update composer dependencies:

#### **command line**

```
composer require netgen/ezplatformsearch:~1.1
```
2. Activate extension in site.ini, typically ezpublish\_legacy/settings/override/ site.ini.append.php

**site.ini**

[ExtensionSettings] ActiveExtensions[]=ezplatformsearch

# Also make sure to comment out or remove any occurrence of other search engines like ezfind #ActiveExtensions[]=ezfind

## <span id="page-1-0"></span>**Step 3: Configuring & Starting Solr**

Example here is for single core, look to [Solr](https://cwiki.apache.org/confluence/display/solr/Solr+Cores+and+solr.xml) [documentation](https://wiki.apache.org/solr/CoreAdmin) for configuring Solr in other ways, also see the provided configuration for some examples.

First download and extract Solr, **we currently support Solr 4.10.4**:

[solr-4.10.4.tgz](http://archive.apache.org/dist/lucene/solr/4.10.4/solr-4.10.4.tgz) or [solr-4.10.4.zip](http://archive.apache.org/dist/lucene/solr/4.10.4/solr-4.10.4.zip)

Secondly, copy configuration files needed for eZ Solr Search Engine bundle, here from root of your project to the place you extracted Solr:

#### **Command line example**

```
# Make sure to change the /opt/solr/ path with where you
have placed Solr
cp -R
vendor/ezsystems/ezplatform-solr-search-engine/lib/Resou
rces/config/solr/*
/opt/solr/example/solr/collection1/conf/
/opt/solr/bin/solr start -f
```
Thirdly, Solr Bundle does not commit solr index changes directly on repository updates, leaving it up to you to tune this using solrconfig.xml as best practice suggests, example config:

#### **solrconfig.xml**

```
<autoCommit>
   <!-- autoCommit is here left as-is like it is out of
the box in Solr 4.10.4, this controls hard commits for
durability/replication -->
   <maxTime>${solr.autoCommit.maxTime:15000}</maxTime> 
   <openSearcher>false</openSearcher> 
</autoCommit>
<autoSoftCommit>
   <!-- Soft commits controls mainly when changes becomes
visible, by default we change value from -1 (disabled)
to 100ms, to try to strike a balance between Solr
performance and staleness of HttpCache generated by Solr
queries -->
   <maxTime>${solr.autoSoftCommit.maxTime:100}</maxTime> 
</autoSoftCommit>
```
## <span id="page-2-0"></span>**Step 4: Configuring bundle**

The Solr search engine bundle can be configured many ways, here are some examples

Before further configuration, make sure that the file parameters.yml contains line: solr\_dsn: 'http://localhost:8983/solr' **parameters.yml**

## <span id="page-2-1"></span>**Single Core example (default)**

Out of the box in eZ Platform the following is enabled for simple setup:

```
ez_search_engine_solr:
     endpoints:
         endpoint0:
             dsn: %solr_dsn%
             core: collection1
     connections:
         default:
              entry_endpoints:
                  - endpoint0
             mapping:
                  default: endpoint0
  ezpublish.yml
```
<span id="page-2-2"></span>**Shared Core example**

```
In the following example we have decided to separate one language as install contains several
similar languages, and one very different language that should be recive proper language analysis
for proper stemming and sorting behavior by Solr:
ezpublish.yml
ez_search_engine_solr:
     endpoints:
          endpoint0:
               dsn: %solr_dsn%
               core: core0
         endpoint1:
               dsn: %solr_dsn%
               core: core1
     connections:
          default:
               entry_endpoints:
                    - endpoint0
                    - endpoint1
               mapping:
                    translations:
                         jpn-JP: endpoint1
                    # Other languages, for instance eng-US and other
western languages are sharing core
                    default: endpoint0
```
## <span id="page-3-0"></span>**Multi Core example**

If full language analysis features are preferred, then each language can be configured to separate cores.

Note: Please make sure to test this setup against single core as it might perform worse then single core if your project uses a lot for language fallbacks per SiteAccess as queries will then be performed across several cores at once.

```
ezpublish.yml
ez_search_engine_solr:
     endpoints:
         endpoint0:
             dsn: %solr_dsn%
             core: core0
        endpoint1:
             dsn: %solr_dsn%
             core: core1
        endpoint2:
             dsn: %solr_dsn%
             core: core2
        endpoint3:
             dsn: %solr_dsn%
             core: core3
        endpoint4:
             dsn: %solr_dsn%
             core: core4
        endpoint5:
             dsn: %solr_dsn%
             core: core5
        endpoint6:
             dsn: %solr_dsn%
             core: core6
     connections:
         default:
              entry_endpoints:
                 - endpoint0
                 - endpoint1
                  - endpoint2
                  - endpoint3
                  - endpoint4
                  - endpoint5
                  - endpoint6
             mapping:
                  translations:
                      jpn-JP: endpoint1
                      eng-US: endpoint2
                      fre-FR: endpoint3
                      ger-DE: endpoint4
                      esp-ES: endpoint5
                  # Not really used, but specified here for
fallback if more languages are suddenly added by content admins
                  default: endpoint0
                  # Also use separate core for main languages
(differs from content object to content object)
                  # This is useful to reduce number of cores
queried for always available language fallbacks
                 main_translations: endpoint6
```
## <span id="page-4-0"></span>**Step 5: Configuring repository with the specific search engine**

The following is an example of configuring Solr Search Engine, where connection name is the same as in the example above, and engine is set to solr:

```
ezpublish.yml
doctrine:
    dbal:
        connections:
            my_repository_connection:
                 #...
  ezpublish:
   \#...
    repositories:
        my_repository:
            engine: legacy
            connection: my_repository_connection
            search:
                 engine: solr # One of legacy (default) or solr
                 connection: default # If legacy same as storage
applies, if solr use same as you defined in step 3
\#...
ez_search_engine_solr:
    endpoints:
        endpoint0:
            dsn: %solr_dsn%
            core: collection1
    connections:
        default:
            entry_endpoints:
                 - endpoint0
            mapping:
                 default: endpoint0
```
#### **Config in 5.4.5 and eZ Platform**

In eZ Publish 5.4.5 when installed via composer create-project, the example above is in default config with one small difference (same as on eZ Platform). There search.engi ne is set to %search\_engine%, which is a parameter that needs to be set in parameters.yml, and for use with Solr it will needs to be set to "solr" as described in parameters.yml.dist, and as described above.

# **Step 6: Clear prod cache**

While Symfony dev environment keeps track of changes to yml files, prod does not, so to make sure Symfony reads the new config we clear cache:

```
php ezpublish/console --env=prod cache:clear
```
## <span id="page-5-0"></span>**Step 7: Run CLI indexing command**

Last step is to execute initial indexation of data:

```
php ezpublish/console --env=prod --siteaccess=<name>
ezplatform:solr_create_index
```
#### **Known issues**

If you have issues using the indexing command there are some known issues and how you resolve them listed in the [5.4.5 Release Notes](https://doc.ez.no/display/EZP/5.4.5+Release+Notes).

# <span id="page-6-0"></span>**Providing feedback**

After completing the installation you are now free to use your site as usual. If you get any excpetions for missing features, have feedback on performance, or want to discuss, join our community slack channel at <https://ezcommunity.slack.com/messages/ezplatform-use/>